# **Instruction Manual**

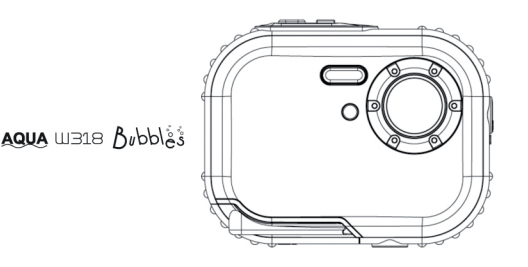

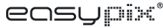

## Indice dei contenuti.

## Introduzione

Grazie per aver scelto questa fotocamera digitale. Potresti fare non solo foto digitali con buona qualità, ma anche usarla come disk rimovibile. Per di pi la qualità e la funzione di impostazion, per favore leggere il manuale attentamente prima d'uso.

## **Caratteristiche Principali**

- Risoluzione Immagine digitale 5M con interpolazione (2592x1944), 3M (2048x1536), 2M V. (1920x1080 HD), VGA (640x480)
- SDRAM 4MB, supporto carta memoria Micro SD (non inclusa) massima a 8GB.
- 1.8 pollici TFT LCD colorato.
- Progettazione Impermeabile e antiurto.

### Che include la Vostra foto camera

- Fotocamera digitale
- Disk di installazione software PhoTags Express
- Manuale D'uso
- Il Nastro

## Sistema Richiesto per Windows 2000 / XP

Per poter scaricare le foto sul Vostro PC, occorrere la minima configurazione sequente:

- processore Pentium o superiore con windows 2000, XP b
- 64 MB di RAM, più di 250MB spazio libero su disk
- Disponibile interfaccia USB Þ
- > CD-ROM Drive
- La risoluzione dello schermo a 24 bit o superiore racommandabile
- Scheda video a 256 colorati o superiore

## **Sistema Richiesto per Windows Vista / Win 7**

Per poter scaricare le foto sul Vostro PC, occorrere la minima configurazione seguente:

- Windows Vista / Win7
- Processore 800MHZ e 512MB di sistema di memoria
- Hard drive di 20GB con minima 15GB dello spazio disponibile
- > Supporto per grafica Super VGA
- Disponibile interfaccia USB
- CD-ROM Drive

## **Sistema Richiesto per Macintosh**

- Power Macintosh G3 da 500 MHZ o superiore
- > Mac OS X verione 10.2.6 o superiore
- $\geq$  800 X 600 risoluzione o superiore del monitor con la visualizzazione di millioni colori

**Nota:** Questo hardware può inserire <sup>e</sup> funziona compatibile quando utilizzato su Mac, tuttavia; il software incluso può essere utilizzato su sistema operativo Windows.

## **Manipolazione preavviso**

Si prega di leggere il manuale attentamente prima di usare la fotocamera <sup>e</sup> prestare attenzione della seguente nota.

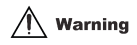

**Questo simbolo indica che violare questo articolo può causare lesione personale grave o i danni materiali.**

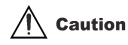

**Questo simbolo indica che violare questo articolo può causare lesione personale minore o medio oppure i danni materiali.**

Utilizzo:

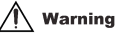

- Si prega di non tentare di smontare la fotocamera. Le parti ad alta tensione sono presenti all'interno la fotocamera. Se smotare la fotocamera, ci saranno scosse elettroniche pericolose.
- Se le parti interne della fotocamera sono esposti a causa di cadute, si prega di non toccare le parti esposti con mano. Atrimenti ci sarà il pericolo di causare scosse elettriche.
- Non esporre la fotocamera sotto sole <sup>o</sup> i luoghi ad alta temperatura. Questo può causare danni sui parti interni o la batteria, perfino provocare l'esplozione.
- Tenere la scheda memoria lontana dalla portata di bambini al fine di evitare di eventuali rischi di essere inghiottito per errore.
- Sospendere usare la fotocamera e rimuovere le batteria immediatamente se emettono i fumi

o suoni strani. Si prega di inviare la fotocamera al rivenditore per la riparazione.

Non conservare la fotocamera in luoghi ad alta temperature o umidi.

# Warning

- Si prega di installare le batterie e la scheda di memoria in primo luogo ed assicurarsi che tutti coperchi siano ben chiusi prima di usare la fotocamera subaquea. Si prega inoltre di testare la fotocamera in anticipo ed assicurarsi non ci sono infiltrazioni di acqua all'interno.
- Se si trova l'interno della fotocamera penetrata dall'acqua, per favore spegnere la corrente e smettere usarla sotto acqua.
- L'umidità potrebbe penetrare l'obiettivo quando si appare durante l'uso. Si prega di rimuovere le batterie e la scheda di memoria, inviare immediatamente la fotocamera al rivenditore per la riparazione
- Non Aprire il coperchio batterie quando si usa sotto acqua. Questo evitare le infiltrazioni di acqua all'interno della fotocamera e l'avvenimento delle scosse elettroniche.
- Se la camera diventa caldo durante uso, spegnere la corrente <sup>e</sup> rimuovere le batterie immediatamente.
- Questa fotocamera è impermeabile <sup>e</sup> antipolveri. Si prega di non smotare la fotocamera da soli. Questo azione potrebbe causare i danni alla fotocamera. L'utente dovrebbe assumersi la responsabilità della riparazione per tali danni causati.
- Non usare la fotocamera in luoghi ad alta temperature o troppo bassa per un lungo periodo.
- Si prega di non usare il pannello LCD sotto acqua se è danneggiato. Per evitare lesioni personali eventuali, si prega di inviare immediatamente la fotocamera al rivenditore per la riparazione
- Questa fotocamera è di 3 metri resistente all'acqua, si prega di non usarla della profondità superiore
- Dopo aver utilizzato la fotocamera sotto acqua, pulirla con acqua dolce e asciugarla con un panno pulito. Dopo di questo potresti aprire il coperchio delle batterie e rimuovere le batterie o la scheda di memoria e far la fotocamera asciugare auotomaticamente.
- SI prega di rimuovere la scheda di memoria e le batterie se non usare la fotocamera.

## **Funzioni impermeabili e antipolveri**

- La fotocamera è stata approvata dal laboratorio SGS per conformarsi alla prestazione impermeabile (3 metri di profondità) e resistente agli urti (1 metro)
- Si prega di collegare il cinghino <sup>e</sup> farlo scivolare sul polso prima di usarla sotto acqua, altrimenti si affonda se caduto in acqua.
- Si prega di non sottoporre la fotocamera a una scosse forte o alla pressione. Può causare la perdita della prestazione impermeabile e antipolveri.
- Prima di usare la fotocamera sotto acqua, si prega di assicurarsi di chiudere bene il coperchio delle batterie completamente.
- Quando si usa la fotocamera sotto acqua, si prega di non aprrire il coperchio delle batterie. Tale azione potrebbe causare l'infiltrazione.
- Quando si sostituiscono le batterie o la scheda di memoria, si prega di togliere lo sporco o sabbia, e pulire la fotocamera con acqua dolce, o lasciarla in una ciotola di acqua dolce per 2 o 3 minuti. Pulire la fotocamera con un panno chiaro. Assicurarsi che la fotocamera è pulita e asciugata. Questo per evitare le sostanze entrate <sup>o</sup> infiltrazioni di acqua all'interno della fotocamera quando si sostituiscono le batterie o la scheda di memoria.

**\*\*\* Si prega di non aprire il coperchio delle batterie sulla spiaggia <sup>o</sup> al mare, inoltre, evitare sostituire le batterie e la scheda di memoria quando la fotocamera potrebbe essere bagnata oppure sporcato. Assicurarsi le mani siano asciugati.** 

- Dopo aver utilizzato la fotocamera, si prega di essere sicuro che sia spento e il coperchio delle batterie sono chiuse bene. Si prega di togliere lo sporco e sabbia e pulire la fotocamera con acqua dolce, <sup>o</sup> lasciarla in una ciotola di acqua dolce per 2 <sup>o</sup> 3 minuti. Asciugare la fotocamera con un panno pulito. Dopo aver pulito la fotocamera, si prega di rimuovere le batterie e la scheda di memoria. In seguito, si prega di lasciare la fotocamera in una ciotola di acqua dolce per 30 minuti ancora. Infine, per favore asciugare la fotocamera con un panno pulito, e conservarla in un luogo sicuro.
- Si evita di usare l'acqua sapone, detergenti neutri, o alcol per pulire la fotocamera, potrebbe influire sulle prestazioni impermeabile e antipolvere

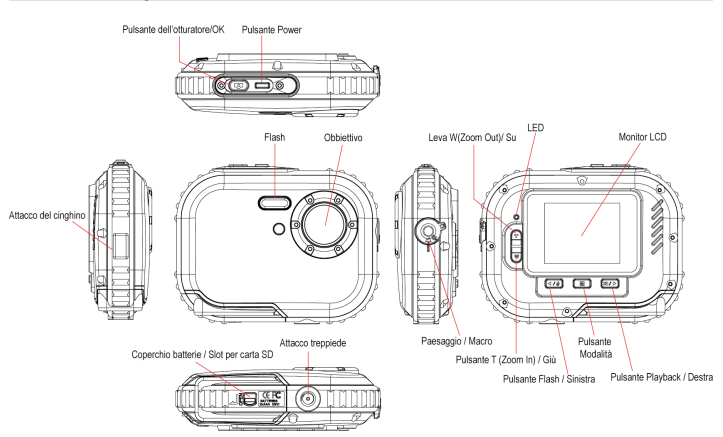

## **Guida ai componenti**

## **Installazione delle batterie**

La fotocamera richiede 2 batterie AAA. Inserire le batterie dentro la fotocamere seguendo la

descrizione:

**1. Aprire la serratura <sup>e</sup> far scorrere il coperchio**

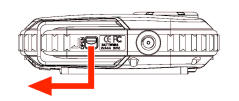

**2. Fare scorrere il blocco del coperchio batterie**

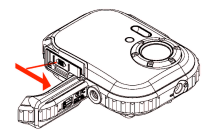

**3. Inserire le batterie secondo le indicazioni**

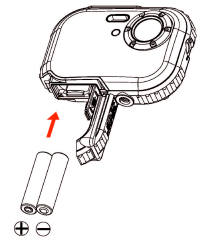

#### **Nota:**

- 1. Se non si intende di usare la fotocamera per lunghi periodi di tempo, si prega di rimuovere le batterie per evitare una fuoriuscita del liquido e corrosione.
- 2. Si prega di non rimuovere le batteria <sup>o</sup> spegnere la fotocamera a volontà, altrimenti la foto di prova della fotocamera digitale saranno perse se senza la scheda di memoria SD. Si prega di caricare la vostra foto di prova al PC il più presto possibile
- 3. **Non mischiare batterie utilizzate <sup>e</sup> nuove**
- 4. **Non mischiare batterie alcaline, standard (carbonio-zinco) <sup>o</sup> ricaricabili (nichel-cadmio metallo idruro) batterie.**

## **Installazione della scheda di memoria**

**La fotocamera dispone uno slot per la scheda di memoria che si permette di inserire quasiasi scheda di memoria compatabile. Aggiungere la scheda di memoria consente l'aumento della capacità della fotocamera senza il bisogno di trasferire le foto al PC. Installare la scheda di memoria SD come sotto:**

- 1. Trovare lo slot della scheda di memoria.
- 2. Inserire la scheda di memoria allo slot nella direzione correta ( osservare le foto di seguente)

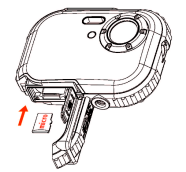

3. Spengere la scheda fino <sup>a</sup> non si sente "click" in posizione. La parte superiore della scheda

dovrebbe essere coperta con il coperchio della fotocamera. L'icona (SD) mostrerà sul monitor LCD dopo l'accessione della fotocamera.

4. Tutte le immagini vengono memorizzati sulla scheda di memoria una volta inserita nella fotocamera.

#### **Nota:**

- 1. La memoria limitata interna <sup>è</sup> stata approvata per la prova. **L'immagine sarà persa quando la corrente è spenta.** Si perga di caricare l'immagine prima dello spegnimento.
- 2. Una scheda di memoria esterna è necessario per l'utilizzo normale, la fotocamera supporta quasiasi scheda di memoria compatabile.
- 3. "Scheda inserita, passa alla scheda SD "sarà mostrato sul moniter quando si inserisce la scheda indicando che le foto saranno memorizzate nella scheda di memoria.
- 4. Quando si estrae la scheda di memoria "Scheda rimossa, pasare alla RAM interna" sarà mostrato sul monitor di LCD in questo caso si può scattare solo una foto.

## **Iniziare la fotocamera**

Tenere premuto il pulsante Power per accendere la fotocamera, il monitor LCD si accende, questo conferma che la fotocamera è accessa e pronta per l'uso.

Tenere premuto il pulsante Power per circa 3 secondi per spegnere la fotocamera.

Ci sono **JPG (Modalità Fotocamera), AVI (Modalità Video) e Riproduzione** per la seleszione

## **JPG(Modalità Fotocamera)**

#### **Scattare le foto**

Accendere la fotocamera, la modalità GPG (Modalita fotocamera)

Tenere ferma la fotocamera <sup>e</sup> comporre il vostro l'oggetto con il monitor LCD, Premere il pulsante dell'otturatore, dopo un momento, una foto è stata fatta.

**Nota:** Quando la scheda di memoria è piena, il monitor LCD dimostra "Memorie piena – Inserire la scheda SD per trasferire <sup>e</sup> scattare più foto! " In questo caso, si perga di inserire la scheda SD quando si usa la fotocamera.

#### **Flash**

La Vostra fotocamera ha la funzione di flash si permette di scattare le foto quando la condizione di illuminazione non è buona. Premere il pulsante Sinistro fino al quando l'icona  $4A$  appare sul LCD. il flash auto è attivato, premere il pulsante fino a quando l'incona  $\bigcirc$  appare sul LCD, la funzione di riduzione occhi rossi è attivata. Premere il pulsante Sinistro fino a quando appare l'icona  $\blacktriangleright$  sul monitor di LCD, il flash attiva sempre. Premere il pulsante Sinistro fino <sup>a</sup> quando l'icona ಌ appare sul monitor di LCD, significa la funzione di flash è spento.

**Nota:** "Power insufficiente" apprirà sul LCD se si cambia la funzione di flash quando le batterie sono insufficienti. Si prega di installare le batterie nuove per la funzione di flash in questo caso.

#### **Funzione di Zoom digitale**

Si può ingrandire il vostro soggetto usando lo zoom digitale. Usare il pulsante **T**<sup>e</sup> **W** per regolare lo zoom fino <sup>a</sup> 8X. Premere il pulsante **T** per ingrandire il tuo soggetto. Premere il pulsante **W** per annullare l'ingrandimento.

#### **Modificare la risoluzione dell'immagini**

La memori integrate consente di prendere una foto di prova di 3.1 Mega-Pixel senza la scheda di

memoria SD. Inserire la scheda di memoria SD per ottenere piu selezioni della dimensione di foto.

- 1. Premere il pulsante Menu
- 2. Premere il pulsante destro per selezionare l'opzione di risoluzione.
- 3. Premere il pulsante T / W per selezionare la sequetne :
	- (5M) 2592x1944 pixels; (3M) 2048x1536 pixels;
	- (2M) 1920x1080 HD pixels; (VGA) 640x480 pixels
- 4. Premere il pulsante Menu per confermare la selezione

### **Nota:**

Immagini di diversi dimensioni della risoluzione influenzano la qualità delle foto. La qualità delle foto ad alta risoluzione saranno meglio poiché si assume più capacità della memoria delle quelle di bassa risoluzione.

#### **Anti-Shake**

- 1. Premere il pulsante Menu.
- 2. Premere il pulsante Destro per selezionare il Anti-Shake.
- 3. Premere il pulsante T / W per selezionare "on o off"
- 4. Premere il pulsante Menu per confermare.

#### **Riconoscimento Della Faccia.**

- 1. Premere il pulsante Menu.
- 2. Premere il pulsante Destra per selezionare il Riconoscimento Della Faccia.
- 3. Premere il pulsante T / W per selezionare "on o off".
- 4. Premere il pulsante Menu per confermare.

# **AVI (Modalità Filmato)**

È possibile registrare i filmati con questa modalità. Prima di registare si deve inserire la scheda SD per ampliare la capacità della fotocamera per registrare filmati. Premere il pulsante Menu per selezionare AVI. L'icona  $\mathbf{\Omega}$  apprirà nell'angolo in alto a sinistra del monitor di LCD.

## **Risoluzione**

- 1. Premere il pulsante Menu e premere il pulsante Destra per selezionare la risoluzione.
- 2. Premere il pulsante T / W per selezionare VGA & QVGA
- 3. Premere il pulsante per confermare.

## **Riproduzione:**

#### **Annullare**

- 1. Premere il pulsante Menu e premere il pulsante Destra per selezionare Annullare
- 2. Premere T / W per selezionare "Questa immagine / Tutte / Cancella" che si richiede.
- 3. Premere il pulsante Menu per confermare

#### **Pictbridge**

- 1. Premere il pulsante Menu e premere il pulsante Destra per selezionare Pictbridge
- 2. Premere T / W per selezionare 'Pctbridge / Cancella"
- 3. Premere il pulsante Menu per confermare.

## **Impostazione:**

SI prega di premere il pulsante Menu e premere il pulsante Destra per selezionare "impostazione"

#### **Auto-Timer**

- 1. Premere T / W per selezionare Auto-Timer e premere il pulsante Menu per confermare.
- 2. Premere il pulsante T / W per selezionare i seguenti : Spento / 2 Secondi / 5 Secondi / 10 Secondi.
- 3. Premere il pulsante Menu di nuovo per confermare.

### **Qualità dell'immagini**

- 1. Premere il pulsante T / W per selezionare la qualità dell'immagini e premere il pulsante Menu.
- 2. Premere il pulsante T / W per selezionare i sequenti Ottimo / Buono / Normale
- 3. Premere il pulsante Menu per confermare.

#### **Autospegnimento**

- 1. Premere il pulsante T / <sup>W</sup> per selezionare Autospegnimento <sup>e</sup> premere il pulsante Menu per confermare
- 2. Premere il pulsante T / W per selezionare I seguenti Spento / 1 Minuto / 2 Minuti / 3 Minuti
- 3. Premere il pulsante Men di nuovo per confermare

#### **Lingua**

- 1. Premere il pulsante T / <sup>W</sup> per selezionare la Lingua <sup>e</sup> premere il pulsante Menu per confermare.
- 2. Premere il pulsante per selezionare i seuquenti English, Español, Português, Français, Deutsch, Italiano, Nederlands, Pyccknn, Turkce, Polski
- 3. Premere il pulsante Menu

#### **Frequenza**

- 1. Premere il pulsante T / <sup>W</sup> per selezionare Frequenza <sup>e</sup> premere il pulsante Menu per confermare
- 2. Premere il pulsante per selezionare "50Hz / 60Hz"
- 3. Premere il pulsante Menu di nuovo per confermare

#### **Effetti Sonori**

- 1. Premere il pulsante T / <sup>W</sup> per selezionare Effetti Sonori <sup>e</sup> premere il pulsante Menu per confermare
- 2. Premere il pulsante per selezionare "Off / On"
- 3. Premere il pulsante Menu di nuovo per confermare.

#### **Formato**

- 1. Premere il pulsante T / <sup>W</sup> per selezionare Formato <sup>e</sup> premere il pulsante Menu per confermare
- 2. Premere il pulsante T / W per selezionare "OK / Cancella"
- 3. Premere il pulsante Menu di nuovo per confermare

#### **Impostazione delle perdefinite**

- 1. Premere il pulsante T / W per selezionare Impostazione delle perdefinite e premere il pulsante Menu per confermare
- 2. Premere il pulsante T / W e selezionare "OK / Cancella".
- 3. Premere il pulsante Menu di nuovo per confermare.

#### **Cancellare**

Selezionare "Cancellare" può annullare tutta la impostazione.

## **Installare Software Photag Express**

**NOTA:** Assicurarsi che la fotocamere **NON** è collegata al computer.

Inserire software CD al vostro computer. Dopo pochi secondi, verrà mostrara una finsetrina della impostazione principale sullo schermo.

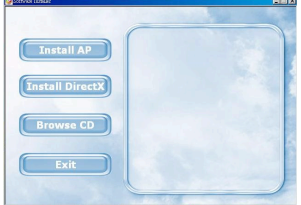

#### **1. Installare PhoTags Express**

Clicca sul **"Install AP"** per iniziare il processo di installazione. La finestrina della lingua verrà mostrata sullo schermo e potresti scegliere la lingua perferita.

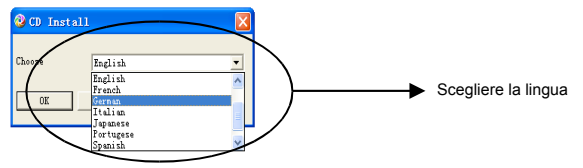

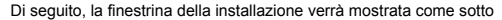

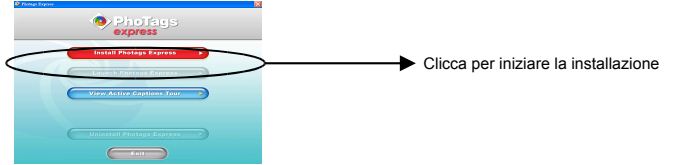

Dopo di fare clicca pulsante su "**Installare PhoTags Express**", ci saranno qualche finestrina mostrata cne Vi aiuta di completare la installazione. Si sono tenuti soltanto a seguire la descrizione e fare clicca sui pulsanti che sono stati defaulted con software.

#### **Registrare online**

Fare la clicca sul pulsante "**Iscrizione online**" per fare la registrazione.Oppure si può direttamente fare la clicca su "**Continua**" per fare la Dopo questa fase, la finestrina principale sarà mostrata sullo schermo.

registrazione la prossima volta.

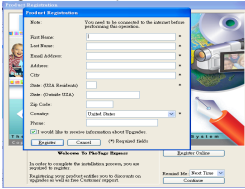

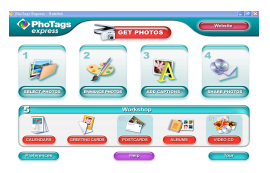

## **Tutto ciò per ottenere il Massimo della vostra foto.**

### 1. **Selezionare le foto.**

Selezionare le foto che vorresti scaricare dalla tua fotocamera. Aggiugerle nel software.

### 2. **Modifica Le foto**

Fai clicca su "**Migliorare le foto**","**Aggiugere i titoli**" dalla finestrina principale per creare le tuo foto ideali.

#### **3. Condividere le foto.**

Condividere le tuo foto via "**E-mail**","**Stampare**" <sup>e</sup> "**Creare HTML web**" per caricare online.

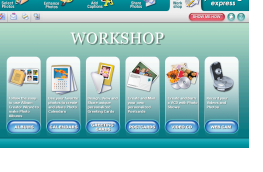

#### **4. Workshop**

Creare "**Calendario**" "**Cartoline di saluti**" e "**Cartoline**" di due lati sulla carta standard fotografica. Potere acquistare "**Album**" <sup>e</sup> "**Video CD**". Due tipi di progetto workshop supplementari online sempre <sup>e</sup> "creare Photo Album <sup>e</sup> la mostra delle diapostive possono essere visualizzate sul Vostro PC per la vista sulla Vostra TV usando il Vostro lettore DVD.

#### **Come acuqistare il progetto supplementare "Workshop"**

Oltre <sup>a</sup> il calendario, le carte di saluti di due lati <sup>e</sup> il progetto cartoline workshop, potere acquistare i due progetti supplementari Workshop "Albums" e "Video CD" sempre on line.

- 1. Fare una semplice clicca sull'oggetto di "Progetto di Workshop" che desiderare a acquistare e si collega al sito on line dove potere fare l'acquisto.
- 2. Una volta acqusitato il 'Progetto Workshop" vengono attivato automaticamente nel software.

## **Transferring photos to your PC Trasferire le foto al PC**

La fotocamer non compone la porta USB, dovere caricare le foto al PC usando la scheda di memorira <sup>e</sup> un lettore USB. Dopo il collegamento, si prega di fare clicca sul "il mio computer". La scheda di memorira appare come "Disk Rimovibile". Fare la Clicca su, potere trovare le immagini vengono memorizzati nella cartella titolata "DCIM". Potere coppiare <sup>e</sup> pastare le immagini <sup>a</sup> dovunque a volontà.

#### **Oppure si può caricare le foto usando PhoTags Express**

- a. Fai doppia clicca sull'icona **PhoTags Express sul desktop per avviare applicazione**
- b. Fai clicca il pulsante "**prendere le foto**" nella finestrina principale.

c. La modalità guidata "**Get Photos**" apparirà sullo schermo, potere selezionare "**copia personalizzata**" per caricare le foto.

#### **Copia personalizzata.**

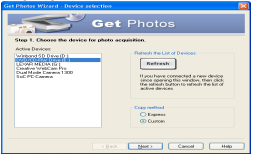

Questa modalità viene usato per selezionare manualmente le foto che preferire <sup>a</sup> caricare sul Vostro computer.

La modalità "**Selezione dispostivo**" apparirà. Sia la Vostra fotocamere sia la scheda di memoria appariranno individulamente nella lista "**Dispositivo Attivo**". Selezionare "**Copia personalizzata**" e fare clicca sul "**Prossimo**" per continuare.

**Nota:** In questo momento, potere selezionare opzione di "**Express**" per copiare tutte le foto al Vostro computer senza fare l'opzione di selezionare le foto. In questo modo non sarà possibile fare un'anteprima delle foto trasferite.

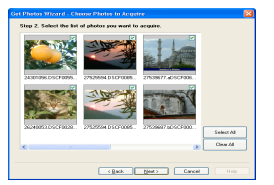

Selezionare le Vostre foto e fare clicca sul "**Prossimo**" per continuare.

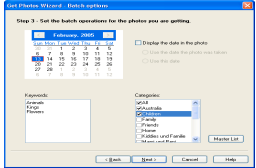

Aggiugere I titoli alle foto. Con questa funzione potere aggiungere la data, le parole e le categorie. Fare clicca sul "**Prossimo**" per continuare.

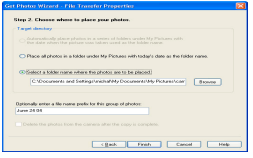

Scegliere un posto che preferire <sup>a</sup> mettere le foto. Fare clicca sul "**Fnito**" per copiare le foto al posto preferito.

#### **Note:**

Tutte le foto importate appariranno nella finestrina principale di "**Foto selezionata**". In questo

momento potere modificare le foto <sup>a</sup> volontà <sup>e</sup> di seguito scaricarle al Vostro computer. A quanto riguarda <sup>a</sup> come fare la modificazione delle foto, potere riferire alla guida "Quick Starta" nella PhoTag Express.

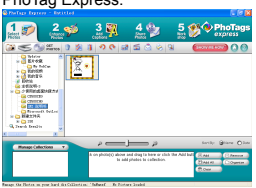

## **Guida del proprietario di software PhoTags Express**

Si può modificare, stampare, condividere le foto con PhoTags Express. Potere operarlo con la fase seguente per sapere come si usa PhoTags Express

- 1. Avviare PhoTags Express
- 2. Fai Clicca il pulsante "**toturia**" sulla finestrina principale per vedere come si usa PhoTga Express dettagliatamente.

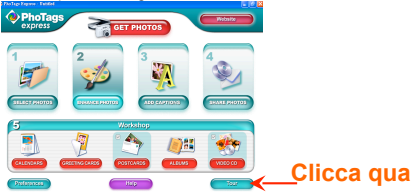

#### **Attenzione:**

Se la PhoTags Express non può promuovere la DirectX automaticamente, potere installare la DirectX sul CD manualmente prima di usare la fotocamera, altrimenti se edizione della DirectX è mimore di 8.1 nel windows oeprativo, AVI filmato non può funzionare.

# **Caratteristiche : Scheda Tecnica**

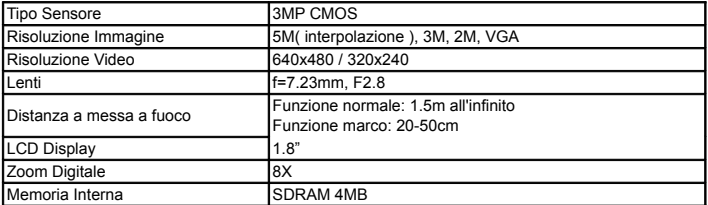

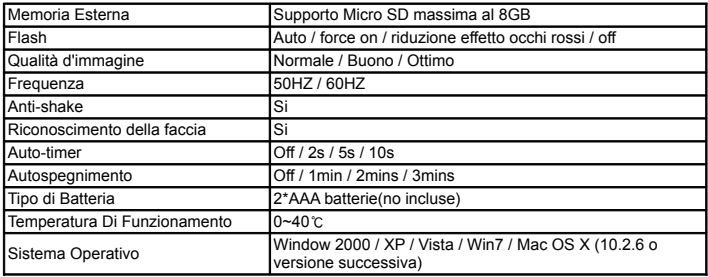

# Nota:

Si prega di utilizzare batterie di alta qualità. Non utilizzare batterie ricaricabili.